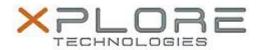

# Xplore Technologies Software Release Note

| Name                             | Intel Graphics Driver       |
|----------------------------------|-----------------------------|
| File Name                        | Graphics_24.20.100.6170.zip |
| Release Date                     | August 30, 2018             |
| This Version                     | 24.20.100.6170              |
| Replaces<br>Version              | All previous versions       |
| Intended<br>Product              | XSLATE L10                  |
| File Size                        | 374 MB                      |
| Supported<br>Operating<br>System | Windows 10                  |

#### **Fixes in this Release**

N/A

#### What's New in this Release

Initital release

## **Installation and Configuration Instructions**

## To install the Graphics Driver 24.20.100.6170 update, perform the following steps:

- 1. Download the update and save to the directory location of your choice.
- 2. Unzip the file to a location on your local drive.
- 3. Double-click the installer (igxpin.exe) and follow the prompts.
- 4. The update process may take some time. Do not manually power off the tablet during the update. A restart is required after the update completes.

## Licensing

Refer to your applicable end-user licensing agreement for usage terms.